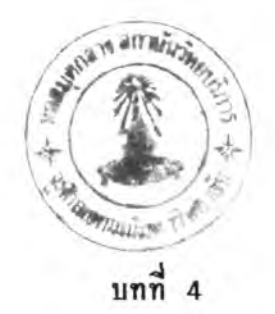

#### ก า ร ฑ ด ส ์อ บ โ ป ร แ ก ร ม

ีในบทนจะกล่าวถึง การทดสอบโปรแกรมช่ยูไรเตอร ในส่วนของ การรับส่งจดหมายอิเล็กทรอนิกส์ ระบบปฏิบัติการยูนิกซ์ ภายใต้โปรโตคอล ทีซีพี/ไอพี <u>ซึ่งติดต่อกับเครื่องคอมพิวเตอร์แม่ช่ายที่มี</u>

### สภาวะที่ใช้ในการทดสอบโปรแกรม

เนื่องจากเที่นการเนื่มคุญสํมบัติการรับล่งจดหมายอิเล็กฑรอนิกส์ โห้ โปรแกรม?ยูไรเตอร ? งตัวโปรแกรม?ยูไรเตอรเอง ไต้ถูกออกแบบโห้ใช้งาน บนเครื่องคอมหิวเตอรส่วนบุคคลทั่วไป โดยไม่ธนกับฮารื่ดแวรื่ ดังนั้นโปรแกรม นั้จงล่ามารถฑดส์อบไต้กับคอมหิวเตอรื่ล่วนบุคคลทั่วไปไต้ แต่โนส่วนของการ เรื่อมต่อกับคอมหิวเต**ฮรื ่**แม่ข่าย จำ เที่นที่ต้องมี'โปรแกรมแ,พก เก็ตไดรื่เ ว**อรื ่** ล่าหรับขับเน็ตเวอรื่คอินเตอรื่เฟส์การื่ดชนิดนั้น **ๆ** ทำงานอยู่ และโดยที่ไต้ใช้ ส่วนของการเชื่อมต่อจากคลังของ NCSA Telnet ซึ่งสนับสนุนการทำงานบน **เน็ตเวอ**รค**อินเตอร์** เฟส์การื่ดไต้หลายรุ่น มาเที่นล่วนการรื่อส์ารของโปรแกรม ดังนั้นจึงสามารถใช้ได้กับเครื่องคอมพิวเตอร์ส่วนบุคคล ที่ใช้งานโปรแกรม Telnet ได้

โดยที่การวจัยนั้ไต้ใช้ ไอเอ็มเอหิ โปรโตคอลล่าหรับการรับหรัอ อ่านจดหมายจากเครื่องเชิร์ฟเวอร์ ชึ่งเครื่องเชิร์ฟเวอร์ที่เป็นระบบยูนิกซ์ โดยทั่วไปไม่มีโปรโตคอลนั้ไว้ให้ ดังนัน จงต้องทำการติดตัง ไอเล็มเอหิ โปรโตคอล ไว้บนเครื่องเ?รื่ฟเวอรื่ที่ใช้ในการฑดส์อบการรับล่งจดหมาย

**สำมารถทำการส่งจดหมาอ ท ี่ส ํร้างจากโปรแกรมข้ยูไรเตอรื่ และ แฟ้มข้อมูลที่แนบ'!ปด้วย ทั้งที่สํร้างจากโปรแกรมโ}ยูไรเตอรื่และจากโปรแกรม อี่น ๆ ได้ โดยตรวจสํอบจากการเป็ดอ่านจดหมาย จากตัวโปรแกรมเองและ จากโปรแกรมเมลเลอร้ที่มีอยู่บนคอมหิวเตอรแม่ข่าย ดังได้แส์ดงผลดังน**

**1. ฑดสํอบการส่งจดหมาย**

โดยใช้แฟ้มช้อมูล test\_9.doc และ test\_10.doc เป็น **จดหมายและเอกสำรแนบ ดังแสํดงโนรูปที่ 4 . 1 และ รูปที่ 4 . 2 ตามลำดับ เพอโข้โนการส่งไปยังรายการดังน**

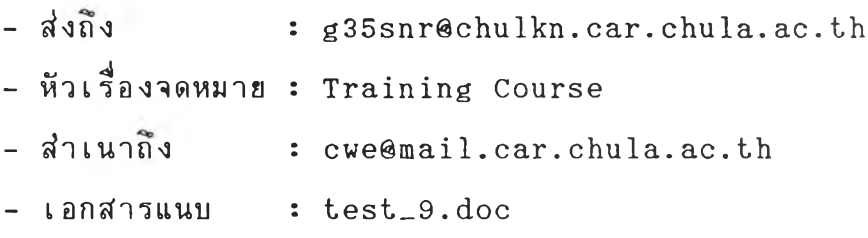

**ส่วนขั้นตอนการส่งจดหมาย ได้แสํดงไว้โนรูปที่ 4 . 3 ถงรูปที่ 4.6 โเงต้องกำหนดปลายทางที่ต้องการส่งถง หัวเรื่องของจดหมาย ปลายทาง ที่ต้องการลำเนาจดหมายถง และกำหนดเอกสำรแนบ**

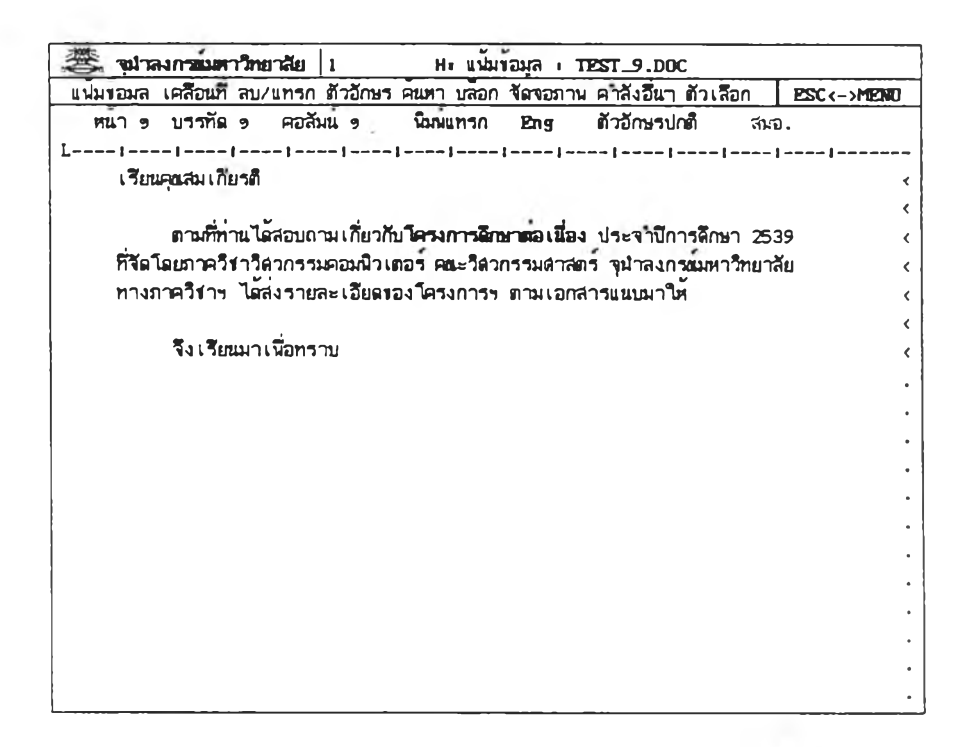

# รูปที่ 4.1 จดหมายหรือแฟ้มช้อมูลที่ต้องการส่งถึง

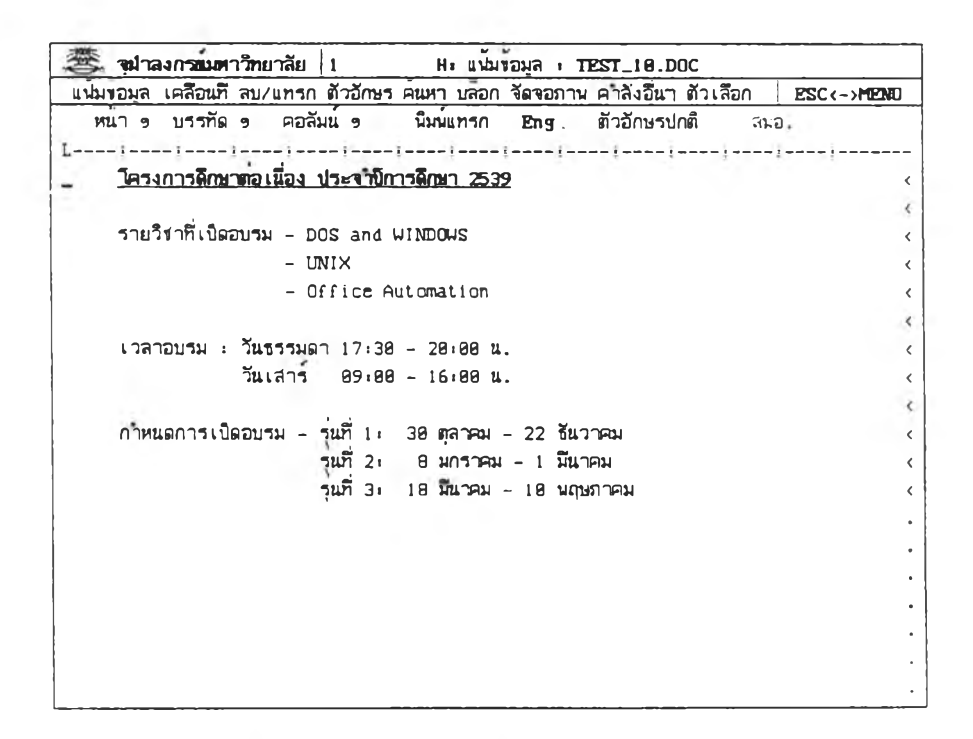

**รปที่ 4 . 2 แฟ้มข้อมลหรือเอกสำรแนบ**

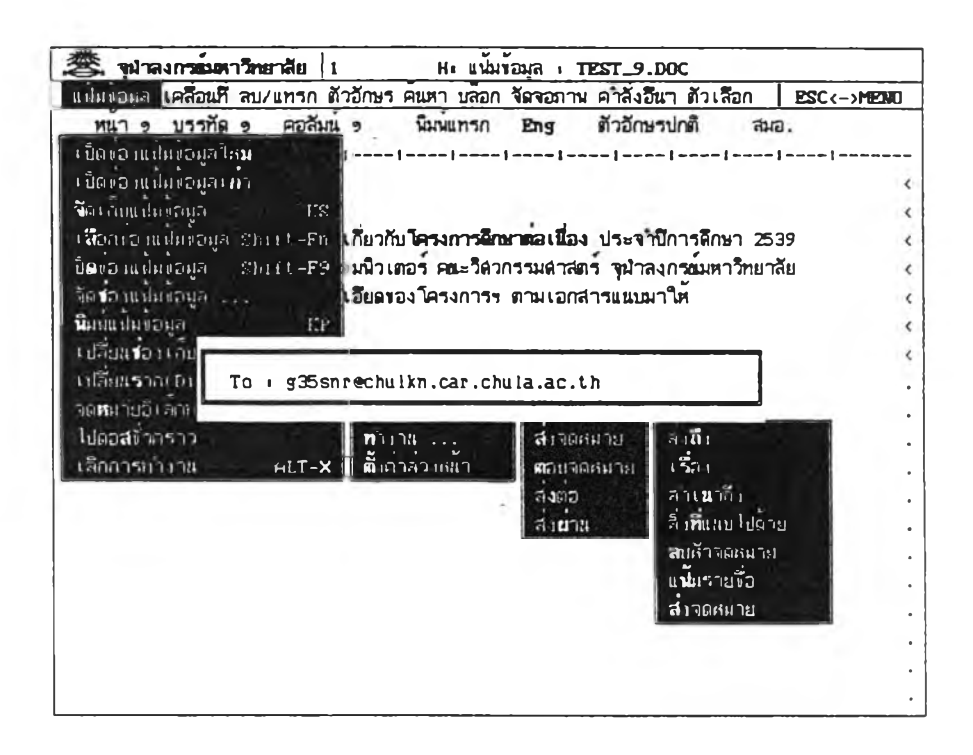

# รูปที่ 4 . ร แส่ดงการกำหนดผู้รับจดหมาย

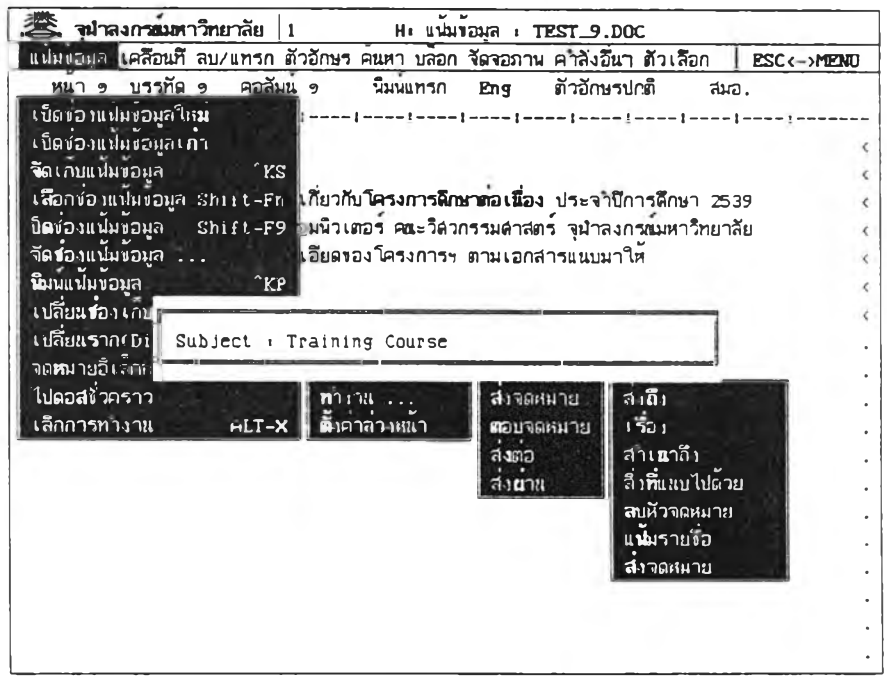

**รปที่ 4 . 4 แสดงการกำหนดหัวเรองปีองจดหมาย**

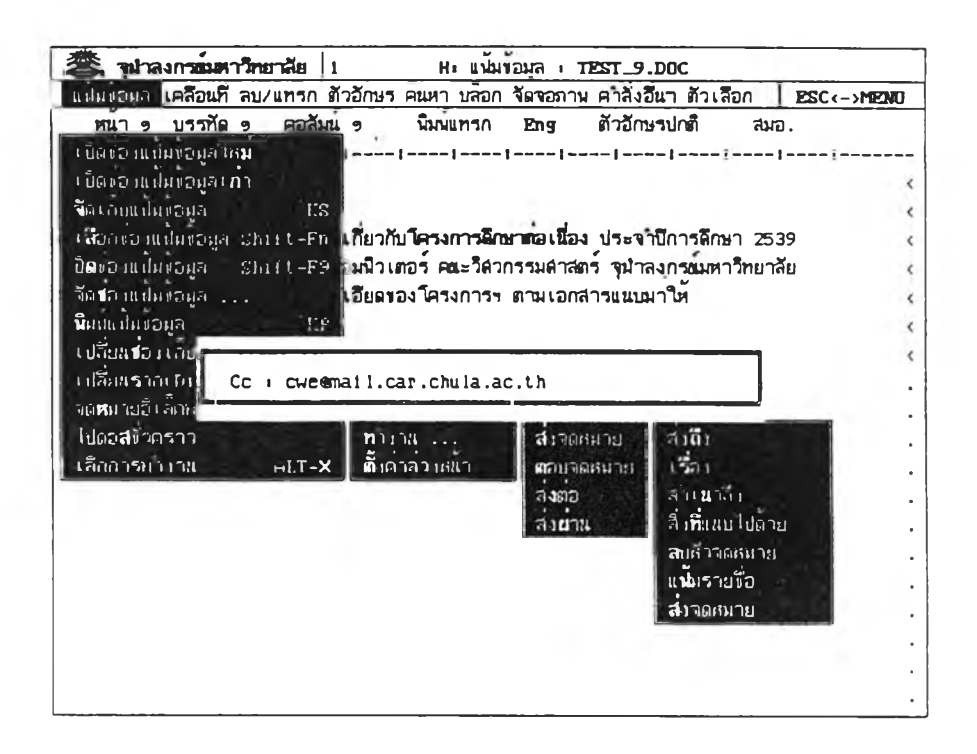

รูปที่ 4.5 แสดงการกำหนดการสำเนาจดหมายถึงผู้รับอื่น

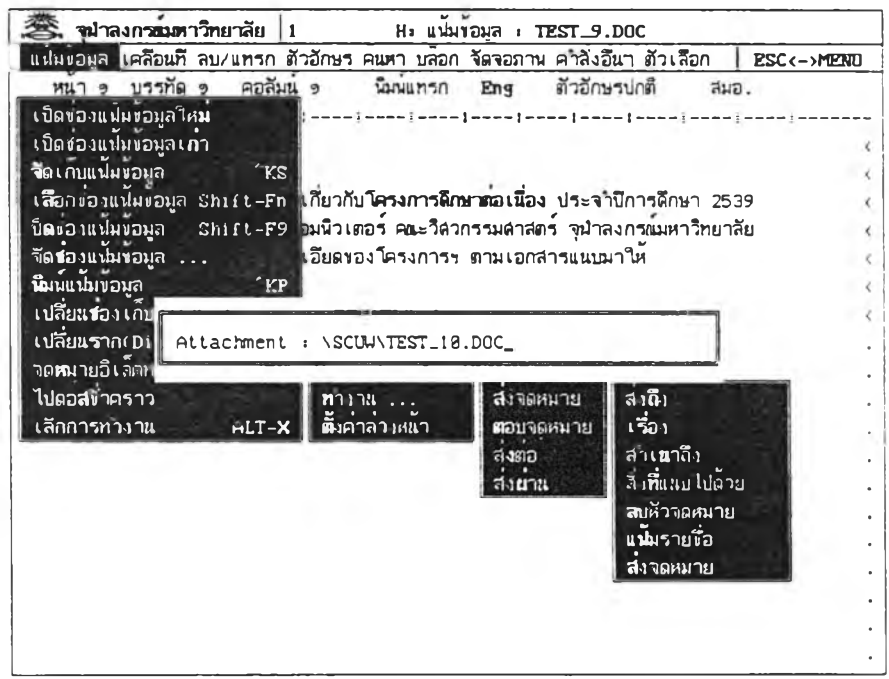

รูปที่ 4.6 แสดงการกำหนดแฟ้มช้อมูลที่ต้องการแนบไปด้วย

## 2. ทดสอบการดูรายการจดหมายทั้งหมด

จากการส่งจดหมายข้างต้น สามารถตรวจสอบไต้จากตู้จดหมาย ที่ส่งถึง โดยเรียกดูรายการจดหมายทั้งหมด ทั้งจากเครื่องในระบบยูนิกซ์ และ เรียกดูจากโปรแกรมชี่ยูไรเตอร์ ซึ่งแสดงเปรียบเทียบไว้ในรูปที่ 4.7 และ รูปที่ **4.8** นอกจากนยังแสดงรายการจดหมายจากตู้รับจดหมายที่ส่าเนา จดหมายถง โดยแสดงไว้ไนรูปที่ 4.9

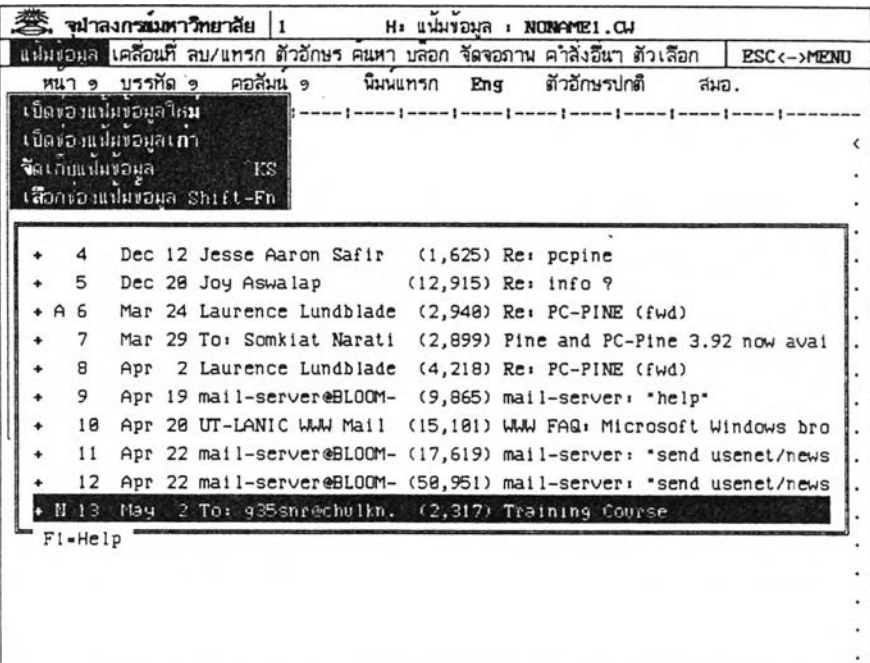

**รูปที่ 4.7 แสดงรายการจดหมายทั้งหมดจากโปรแกรมโ?ยูไรเตอรื่**

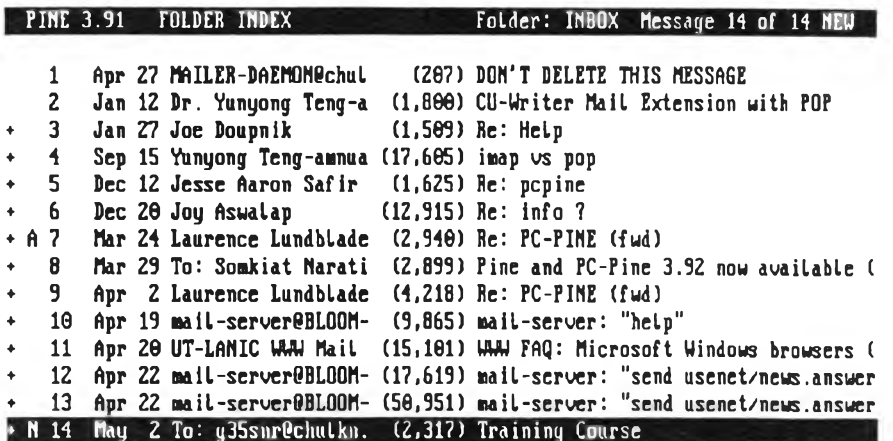

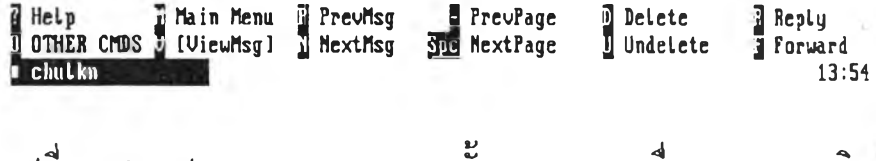

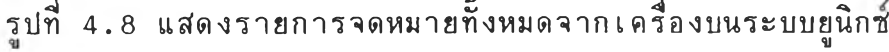

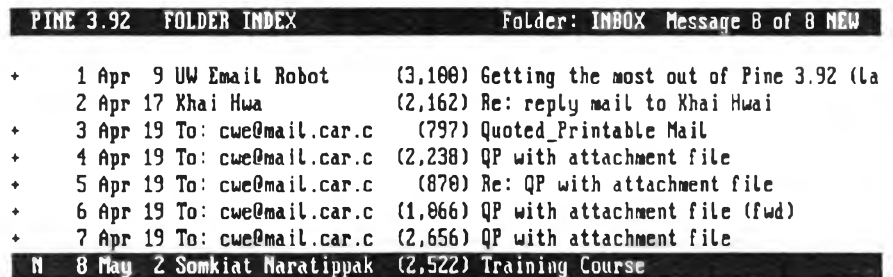

u

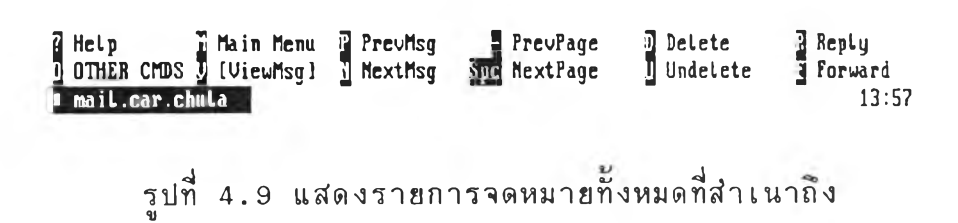

#### 3. ทดสอบการเปิดอ่านจดหมาย

โดยการเปิดอ่านจดหมายที่ส่งจากข้อ 1 เปรียบเทียบทั้งจาก โปรแกรมชี่ยู ไร เตอร์และจากเครื่องบนระบบยูนิกซ์ ดังแสดงในรูปที่ 4.10 และรูปที่ 4.11 ที่งจดหมายที่แสํดงไว้ด้วยเครื่องบนระบบยูนิกชนั้น โม่สำมารถ แสดง เป็นภาษาไทยได้ เนื่องจากหน้าจอไม่สนับสนุนการแสดงอักขระภาษาไทย แต่ยังคงช้อมูลไว้เช่นเดิม ส่วนรูปที่ 4.12 แสดงส่วนแนบของจดหมายจาก โปรแกรมชี้ยูไรเตอร์ ซึ่งไม่สามารถแสดงผลจากเครื่องบนระบบยูนิกซ์ได้ เพราะข้อมูลถูก เข้ารหัสํไว้

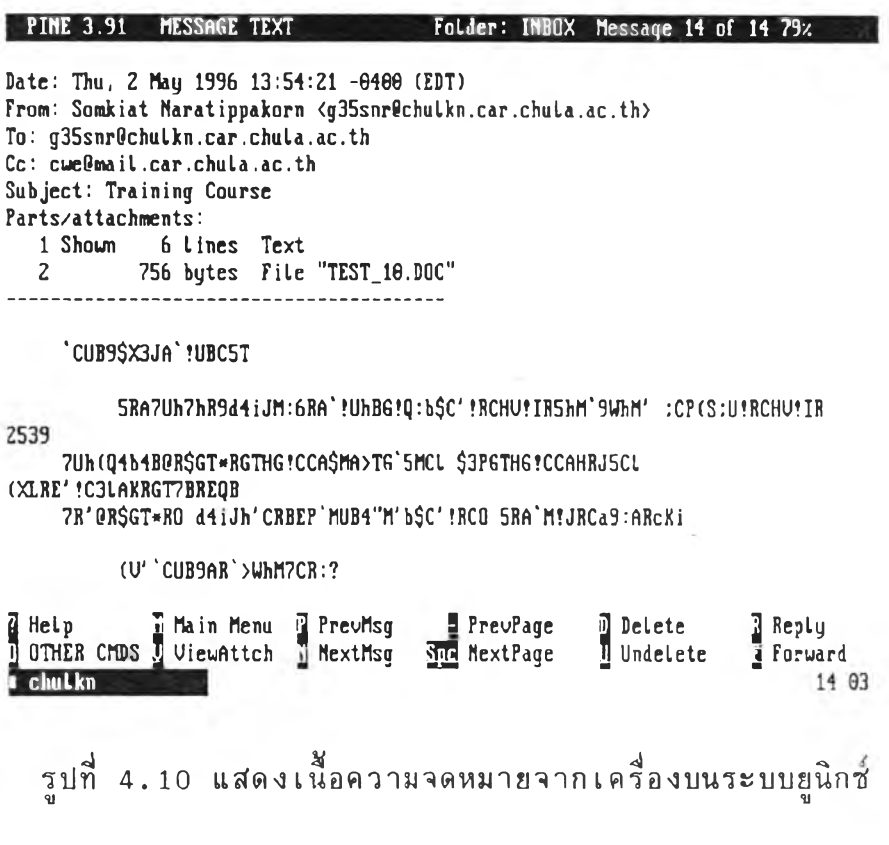

PINE 3.91 MESSAGE TEXT Folder: INBOX Message 14 of 14 END

(บ''CUB9AR'>UhM7CR:?

[Part *2,* Attached file "TEST\_10.DOC" 756hytes] [Can not display this part. Use the "บ" caüaand to save in a file]

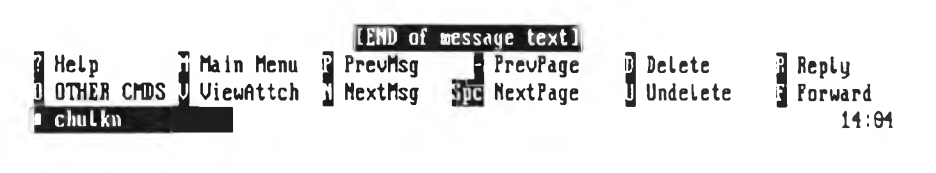

รูปที่ 4 .1 0 (ต่อ) แสดงเนํ้อความจดหมายจากเครี่องบนระบบยูนิกช

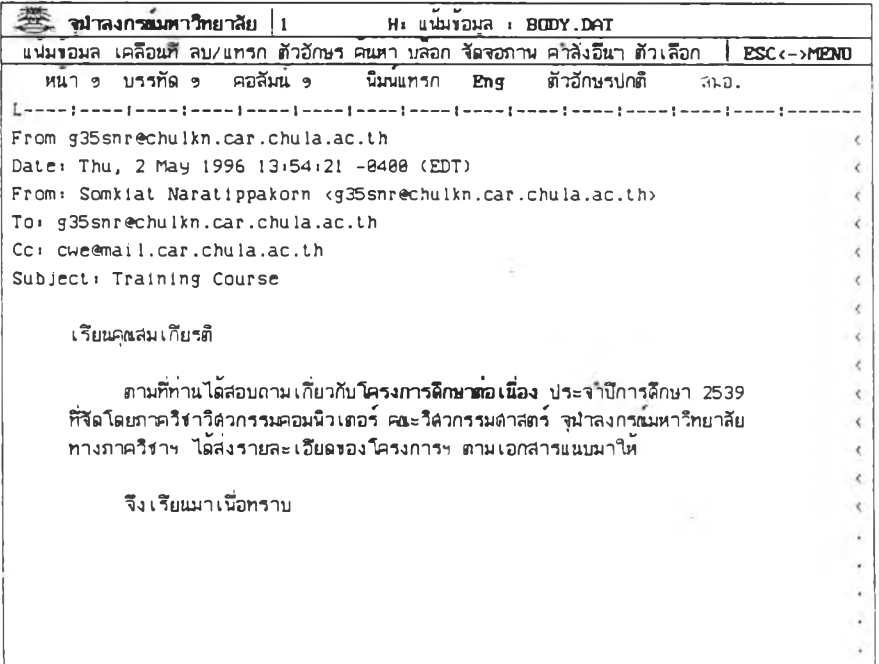

รูปที่ 4.11 แสดงเนื้อความจดหมายจากโปรแกรมชื่ยูไรเตอร์

```
종 พาลงกรมดาวิทยาลัย |1 He แน่นข้อมูล + ATTACHE2.DAT
แน่มขอมูล เคลือนที่ลบ/แกรก ตัวอักษร คนทา บล็อก จัดจอภาพ คำลังอีนา ตัวเลือก | ESC<->MENU<br>| หน้า ๑ บรรทัด ๑ | คอลัมน ๑ | นินน์แกรก | Eng | ตัวอักษรปกติ | สนอ
  ____<u>_</u>
     โครงการดีกษาต่อเสื่อง ประจำปีการดีกษา 2539
                                                                                                        \checkmark\langleรายวิชาที่เบิดอบรม - DOS and WINDOWS
                                                                                                        \bar{\textbf{C}}- UNIX
                                                                                                        \checkmark- Office Automation
      เวลาอบรม : วันธรรมดา 17:38 - 28:88 น.
                     วันเสาร 89:88 - 16:88 น.
     กำหนดการเบิดอบรม - รุ่นที่ 1 เ 38 ตุลาคม - 22 ชีนวาคม<br>- วุนที่ 2 เ 8 มกราคม - 1 มีนาคม<br>- รุ่นที่ 3 เ 8 มีนาคม - 1 8 นฤษภาคม
```
รูปที่ 4.12 แสดงเนื้อความเอกสารแนบจากเครื่องบนระบบยูนิกซ์

4. ทดสอบการตอบ การส่งต่อ และการส่งผ่านจดหมาย

โดยแสดงผลของการตอบรับ การส่งต่อ และการส่งผ่านจดหมาย ี<br>ไว้ในรูปที่ 4.13 4.14 และ 4.15 ตามลำดับ ดังนี้

| แน่มขอมูล เคลือนที่ สบ/แทรก ตัวอักษร คนหา บลอก จัดจอภาพ คำลังอีนๆ ตัวเลือก | ESC <- >MENU |
|----------------------------------------------------------------------------|--------------|
| หนา ๑ บรรทัด ๑ คอลัมน ๑<br>นิมนแทรก<br>ตัวอักษรปกติ<br>En q<br>สนอ.        |              |
|                                                                            |              |
| Erom g35snr@chulkn.car.chula.ac.th                                         |              |
| Date: Thu, 2 May 1996 14:51:23 -8400 (EDT)                                 |              |
| From: Lek <g35snr@chulkn.car.chula.ac.th></g35snr@chulkn.car.chula.ac.th>  |              |
| To: cweamail.car.chula.ac.th                                               |              |
| Subject: Re: Computer Course                                               |              |
|                                                                            |              |
|                                                                            |              |
|                                                                            |              |
| Thu, 2 May 1996 14:46:38 -8400 (EDT), Lek wrote.                           |              |
|                                                                            |              |
| เรียนคณสมตรี .                                                             |              |
|                                                                            |              |
| ตามที่ท่านได้สอบถามเกี่ยวกับโครงการดึกษาต่อเนื่อง ประจำปีการดึกษา 2539     |              |
| ที่จัดโดยภาควิชาวิตวกรรมคอมนิวเตอร์ คณะวิตวกรรมตำสตร์ จุนำลงกรณมหาวิทยาลัย |              |
| ทางภาควิชาฯ ได้ส่งรายละเอียดของโครงการฯ ตามเอกสารแนบมาให้                  |              |
|                                                                            |              |
| จึงเรียนมาเนื้อทราบ                                                        |              |
| y<br>$\overline{\phantom{a}}$                                              |              |

รูปที่ 4.13 แสดงเนื้อความจดหมายที่ตอบกลับจากโปรแกรมช**ียูไรเตอร์** 

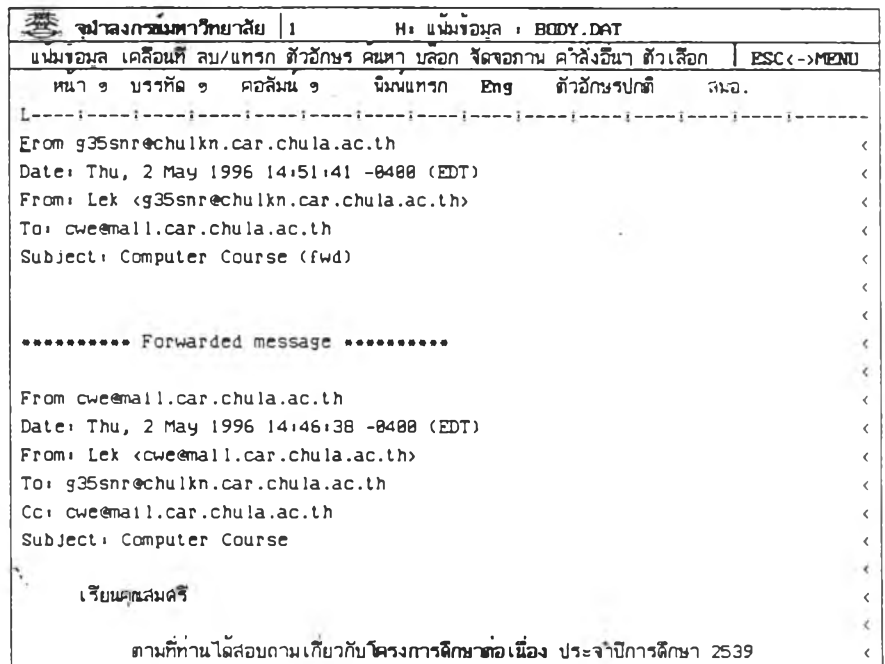

รูปที่ 4.14 แสดงเนื้อความจดหมายที่ส่งต่อจากโปรแกรมชื่ยูไรเตอร์

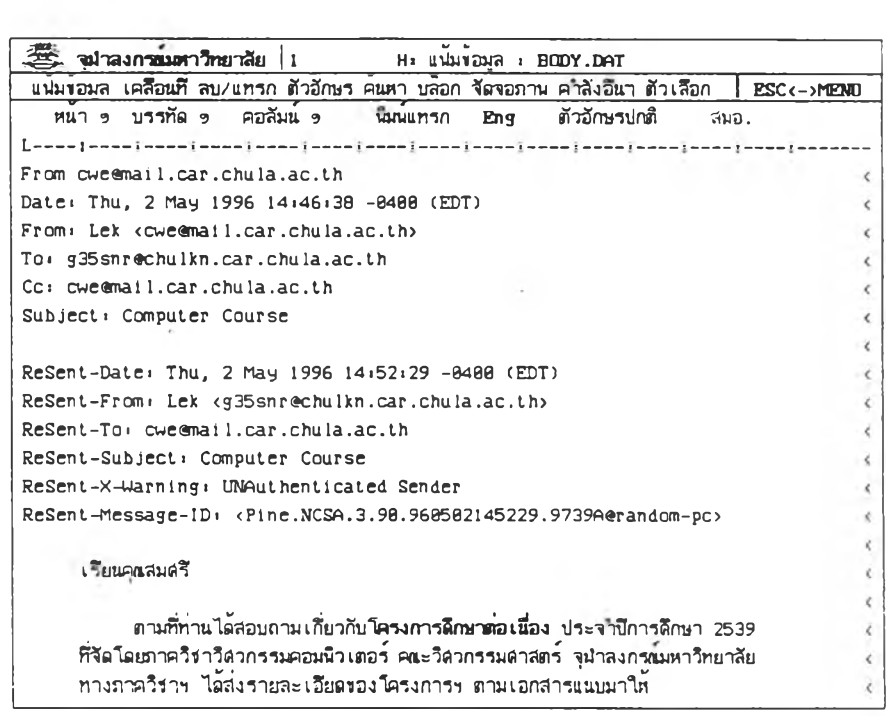

รูปที่ 4.15 แสดงเนื้อความจดหมายที่ส่งผ่านจากโปรแกรมชื่ยไรเตอร์

จากผลการฑดสํอบยังพบว่า การรับส่งจดหมาฮจะท่างาน'ไดัดีกับ จดหมาย และแฟ้มข้อมูลที่มีขนาดไม่เกิน 3 K byte เท่านั้น แต่การรับจดหมาย สำมารถรับจดหมายที่มีขนาดถง 50 K byte ทั้งนเป็นเพราะยังมีดวามผิดพลาด 'ในการจัดการกับหน่วยความจำ'{นส่วนที่,ใข้สำหรับการส่งจดหมาย

การเส์อมต่อกับคอมพิวเตอรแม่ข่าย บางปี{นะฮาจเรื่อมต่อยาก หรือ เมื่อเปิดการเมื่อมต่อได้แล้ว บางครังก็'ไม่สำมารถติดต่อผ่านทางช็ฮคเกดต่ ( Socket ) หรือพอร์ตที่ต้องการได้ ทั้งนี้ในขณะนั้นอาจมีผู้ที่ใช้งานจำนวนมาก บนเครื่องคอมพวเตอรื่แม่ข่ายนั้น